## 使用说明

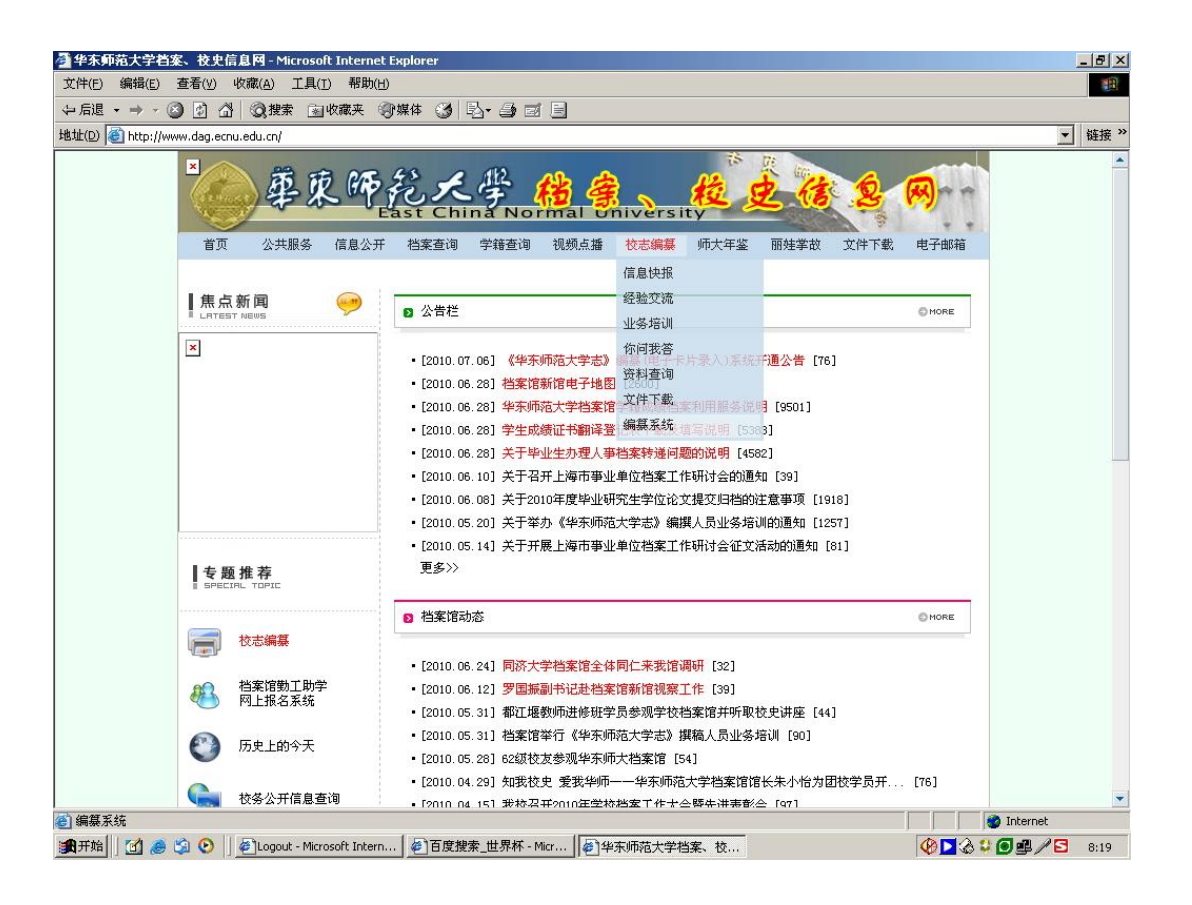

请进入华师大档案、校史信息网[\(http://www.dag.ecnu.edu.cn/\)](http://www.dag.ecnu.edu.cn/)(也可通过学校首页链 接进入), 在上方"校志编纂"项下选择"编纂系统"进入

录入界面

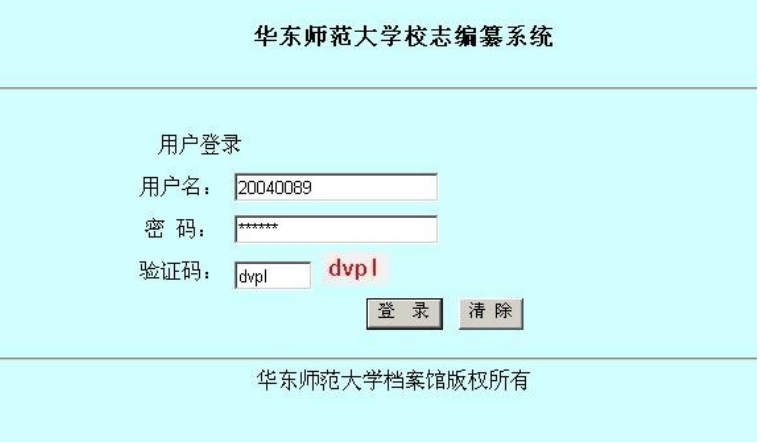

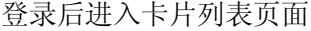

欢迎 [20040089] 登陆成功! !! [增加资料卡片] [用户管理] | 退出

[页次:1/1] [共0条 10条/页] [首页] [上一页] [下一页] [尾页]

返回资料卡片列表首页

华东师范大学档案馆版权所有

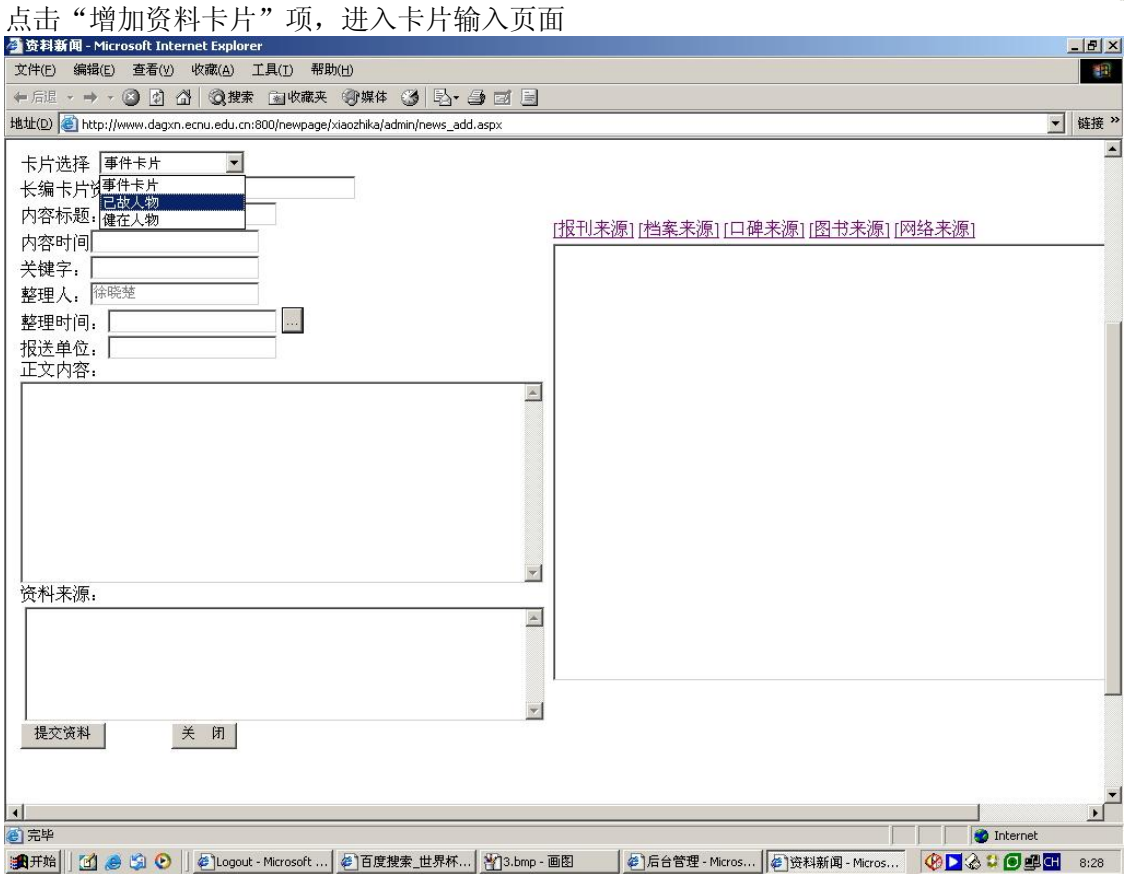

首先确定这张卡片是用于校志事件还是人物,据此选择相应的类型,然后开始填写

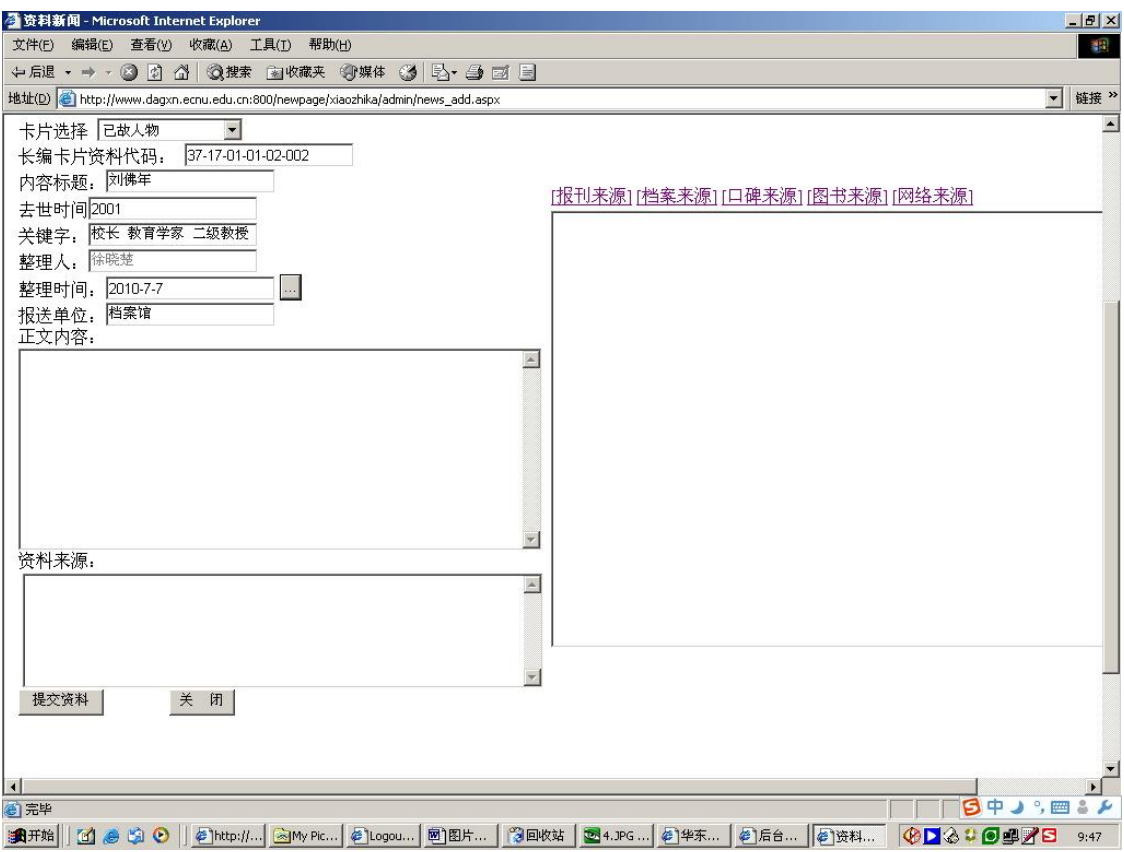

长编卡片资料代码编写规则为华东师大代码(37)-第?篇-第?章-第?节-第? 目-第?张卡片。各篇、章的导言代码为 00, 如果是不分目的节或者不分节的章, 则目或节的 代码也定为 00。

特殊情况:

1. 如果一节由多个部门合作撰写(这样的节都不分目), 则各单位的"目"代码依次定 为 01、02、03……

2.人物篇的编码规则见下表

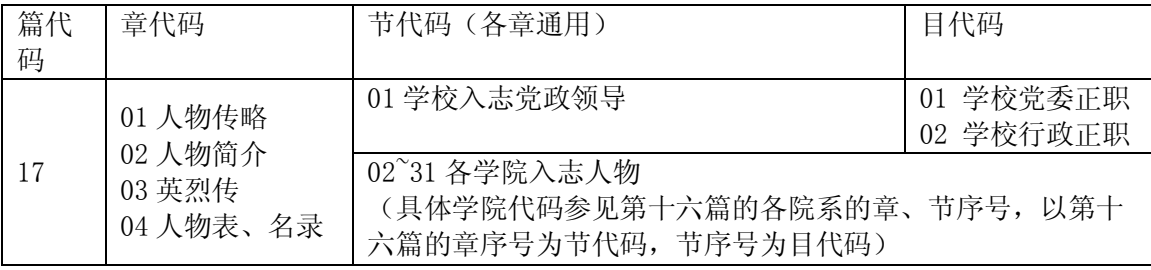

例:

## 历史系吕思勉教授的代码为 37-17-01-02-03-001

(37:华东师范大学;17:人物篇;01:人物传略章;02 人文与社会科学学院;03 历史学 系;001 卡片顺序号)

## 张瑞琨校长的代码为 37-17-02-01-02-002

(37:华东师范大学;17:人物篇;02:人物简介章;01 学校党政领导;02 学校行政正 职;002 卡片顺序号)

(如果实体学院统一组织撰写本学院入志人物,则目代码可以定为 00)

事件卡片应根据卡片反映内容拟定标题,人物卡片以人名为标题

事件卡片填写事件发生时间,已故人物卡片填写人物去世时间,健在人物填写人物出生时 间。

时间的格式, 按照年·月·日的格式, 用间隔号分隔年月日时, 如果不能具体到日(或 月),可以只写到月(或年),也可以采用"1950年初""1951年秋"这样的表述方式 关键字项应提炼可以对卡片内容标题概括的词组,如果对象为人物,应说明其主要入志依 据,如"中科院院士"、"二级教授"、"长江学者"等

在填写完长编卡片各要项后,根据资料的来源,点击右侧对应的来源类型,填写来源卡片

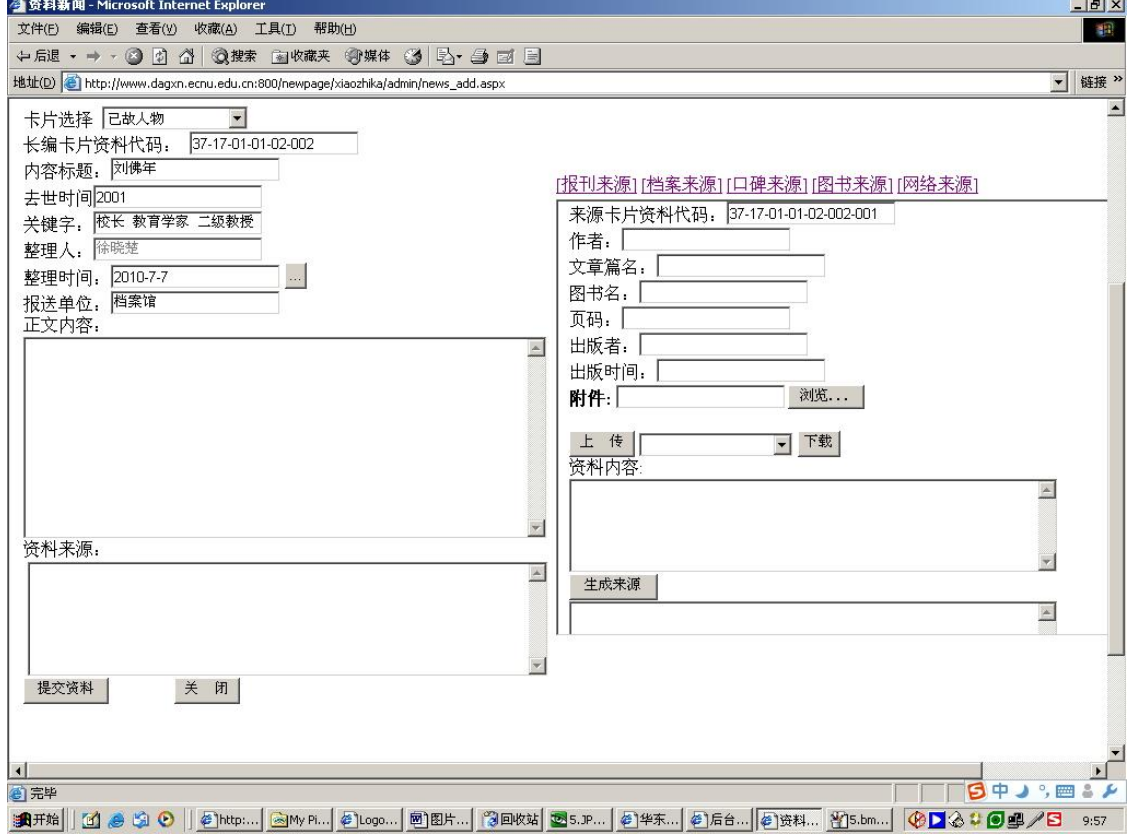

系统会根据长编卡片资料代码自动生成来源卡片资料代码 然后按照项目填写,无内容的项目可以不填

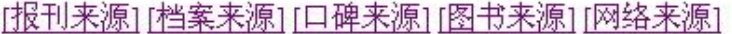

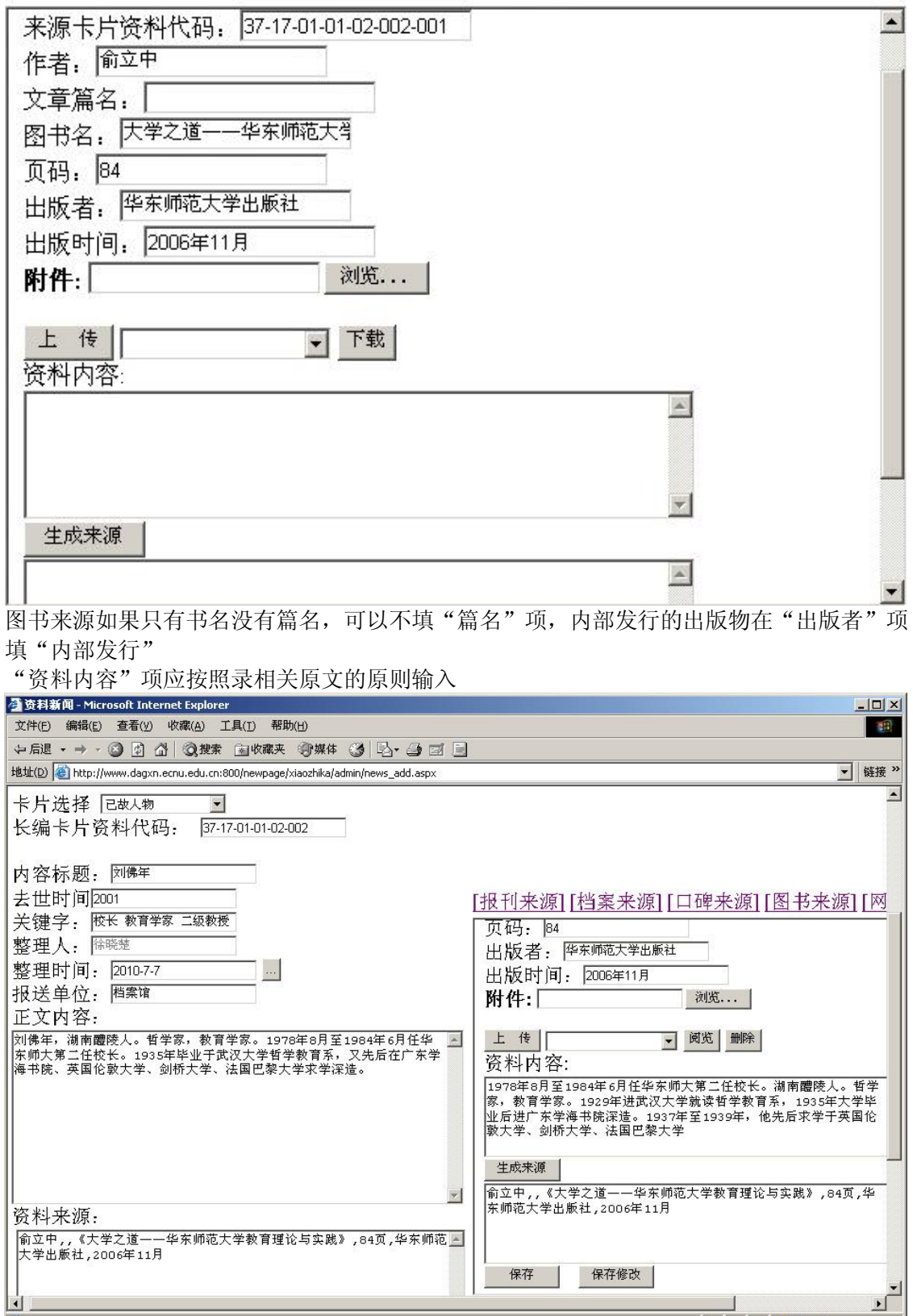

圖<br>点击"生成来源",系统会自动汇总生成资料卡片的来源,**请将其复制粘贴到左侧的"资**<br>加**古语:** 料来源"项内

如果卡片内容文字过长,可以在录入文字开头部分或概要后将全文作为附件(扫描图片或文 本)上传。

然后请根据资料内容,在提炼概括后填写左侧长编卡片正文内容。 随后,点击"添加图书",完成第一张来源卡片的录入工作。

[报刊来源][档案来源][口碑来源][图书来源][网络来源]

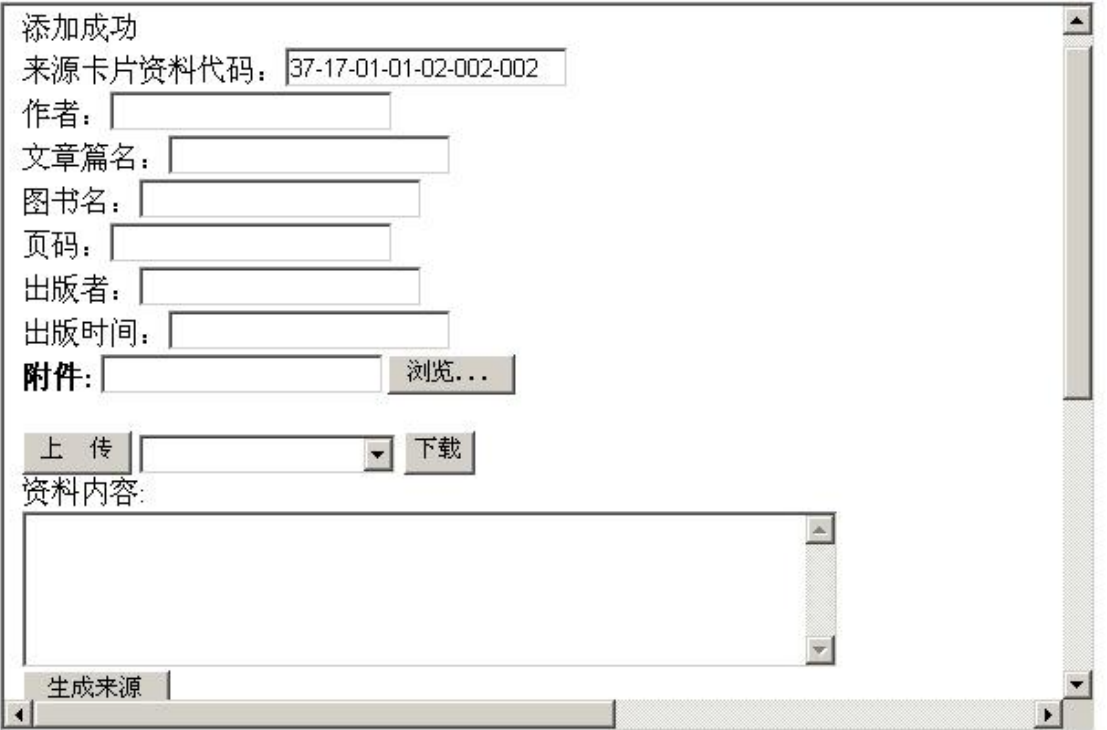

此时,右侧会提示添加成功,系统会自动为下一张来源卡片生成代码,如果来源类型与上一 张卡片相同,那么继续输入即可,如果来源类型不同,请点击对应的来源类型,然后填写

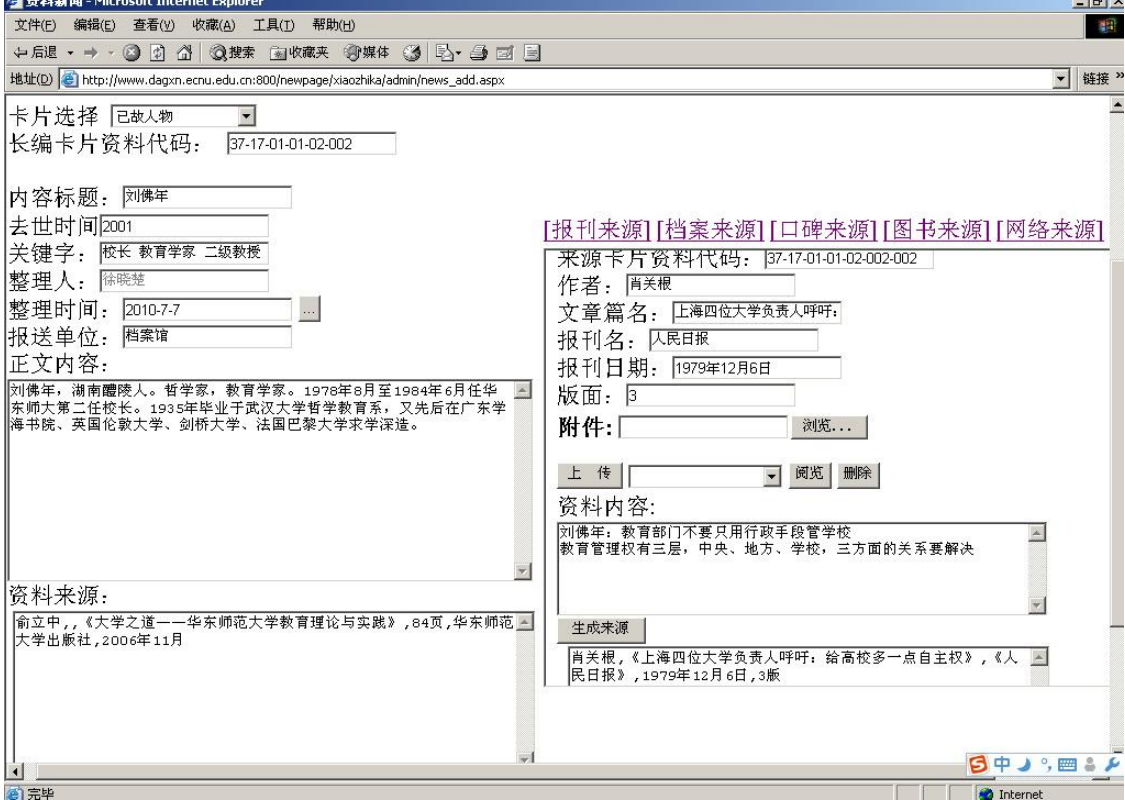

并概括内容加入长编的正文

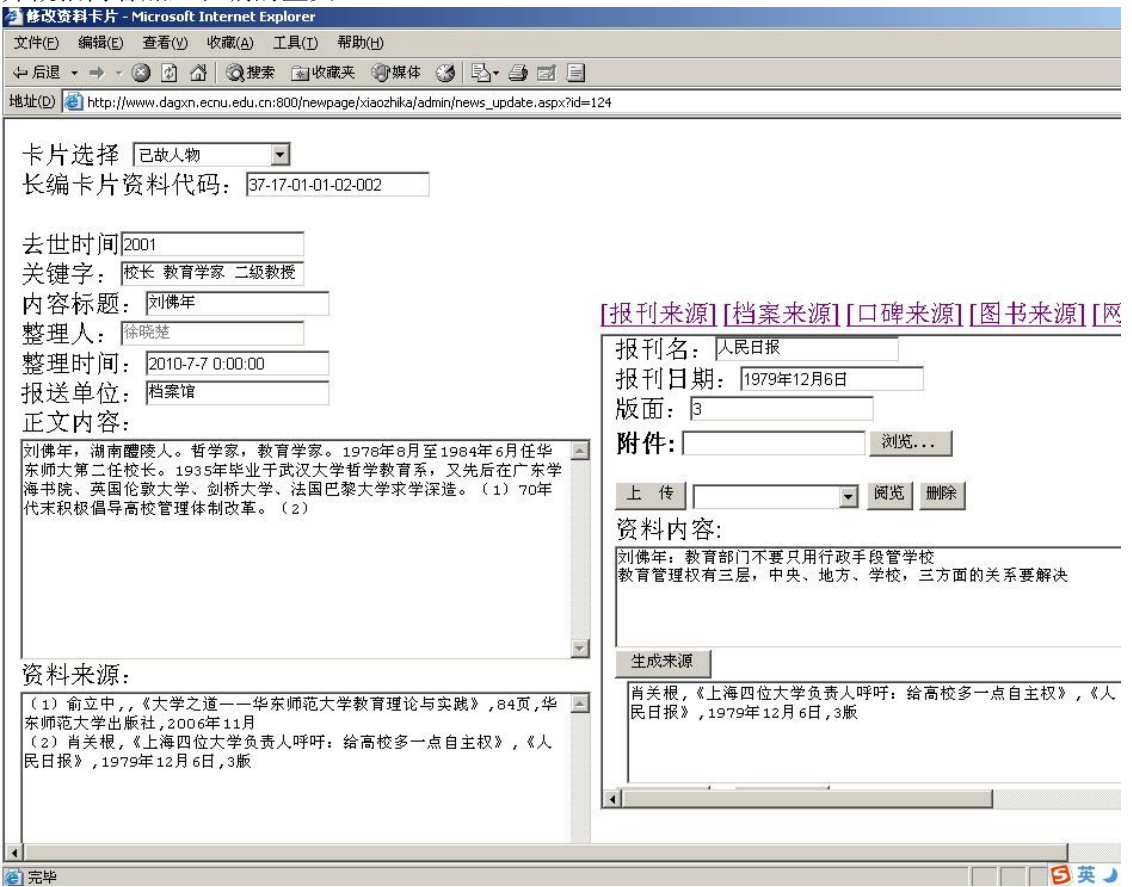

由于此时存在多个资料来源,在复制资料来源时,应标明序号,正文内容中也应标出基于哪 一个来源。

如果不再有新的来源,可以点击右侧的"提交资料"键,完成这张长编卡片的录入工作。

在完成来源卡片录入后,如果点击上方的来源类型选项,这时在右下方会显示出 这个来源类型下已经输入的卡片。

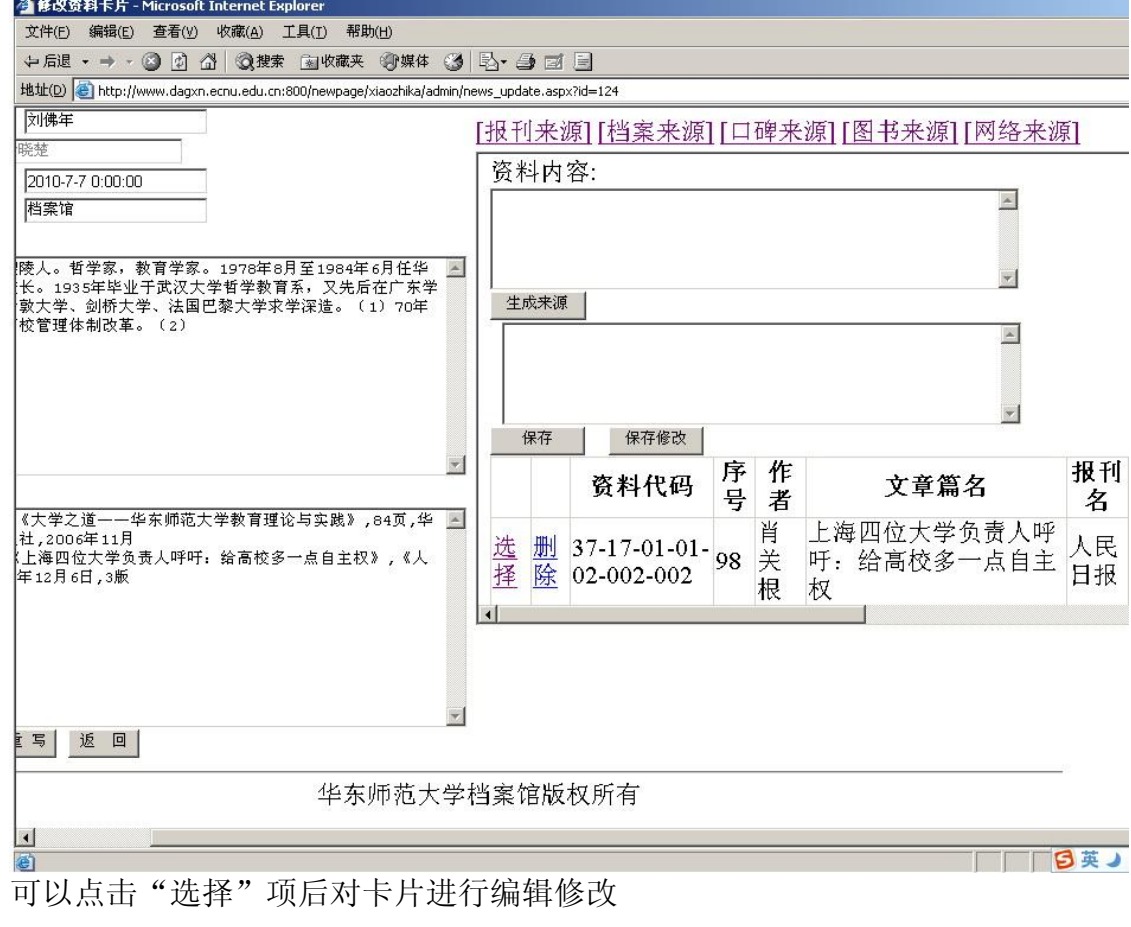

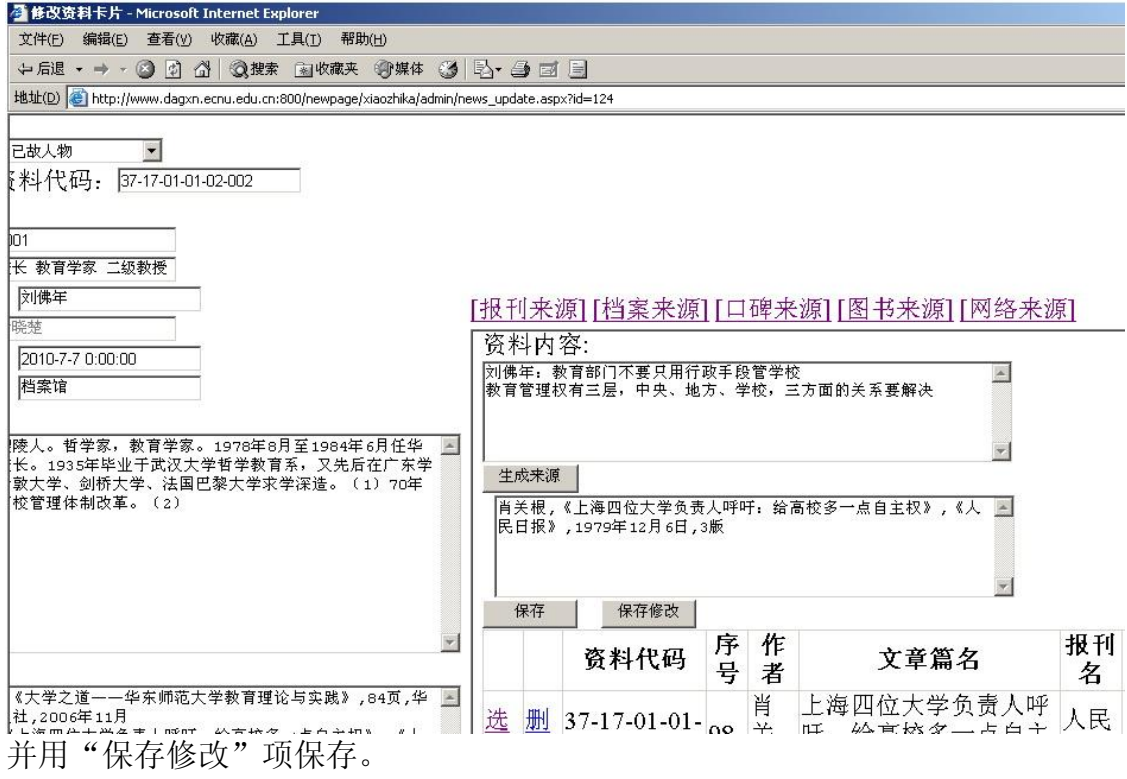

在完成长编卡片录入后,可以继续录入下一张卡片,如果需要修改,可以点击 "返回"键,关闭录入界面,此时,后台管理页面会出现已完成的长编卡片

## 华东师范大学校志编纂系统

资料信息: 刘佛年 2001 [修改][删除]

[页次:1/1][共1条 10条/页][首页][上一页][下一页][尾页]

如果点击长编卡片名称,可以看到完成的长编卡片打印版

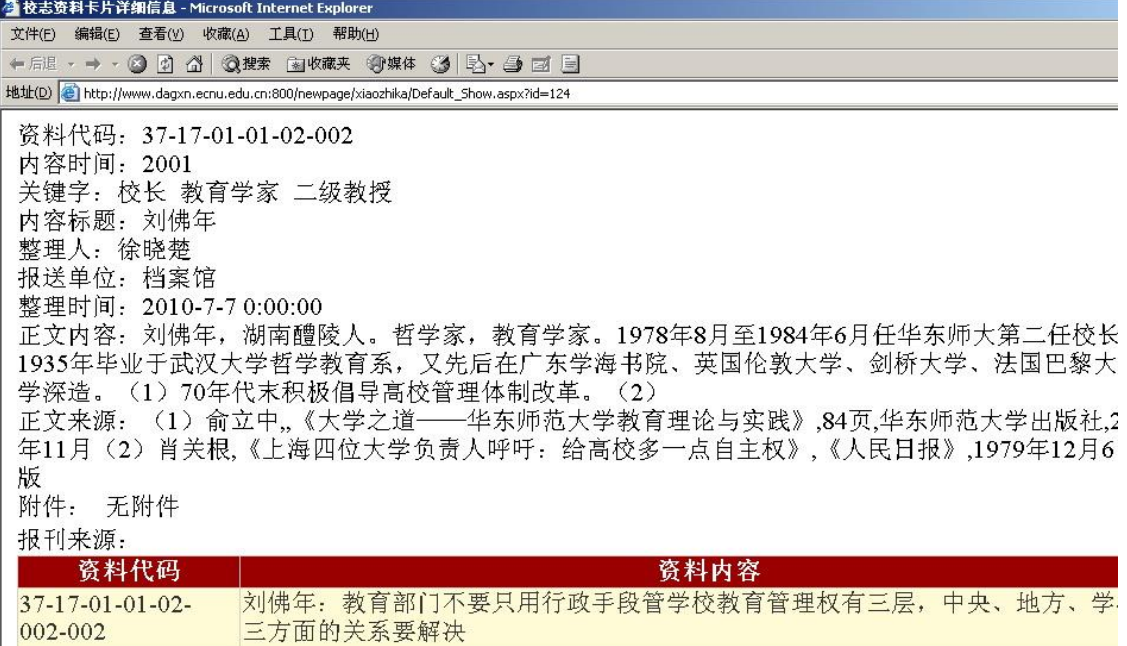

图书来源:

如果点击"删除",长编卡片以及对应的来源卡片会被一起删除。

点击"修改",可以对长编卡片进行编辑修改。

如果需要修改来源卡片,则在选择所属的长编卡片进入修改界面后,再选择相应 的来源类型,然后在下方点击对应的来源卡片,编辑修改,然后保存。

需要增加来源卡片的话,则在进入修改界面后,选择相应的来源类型,然后录入

[报刊来源][档案来源][口碑来源][图书来源][网络来源]

Г

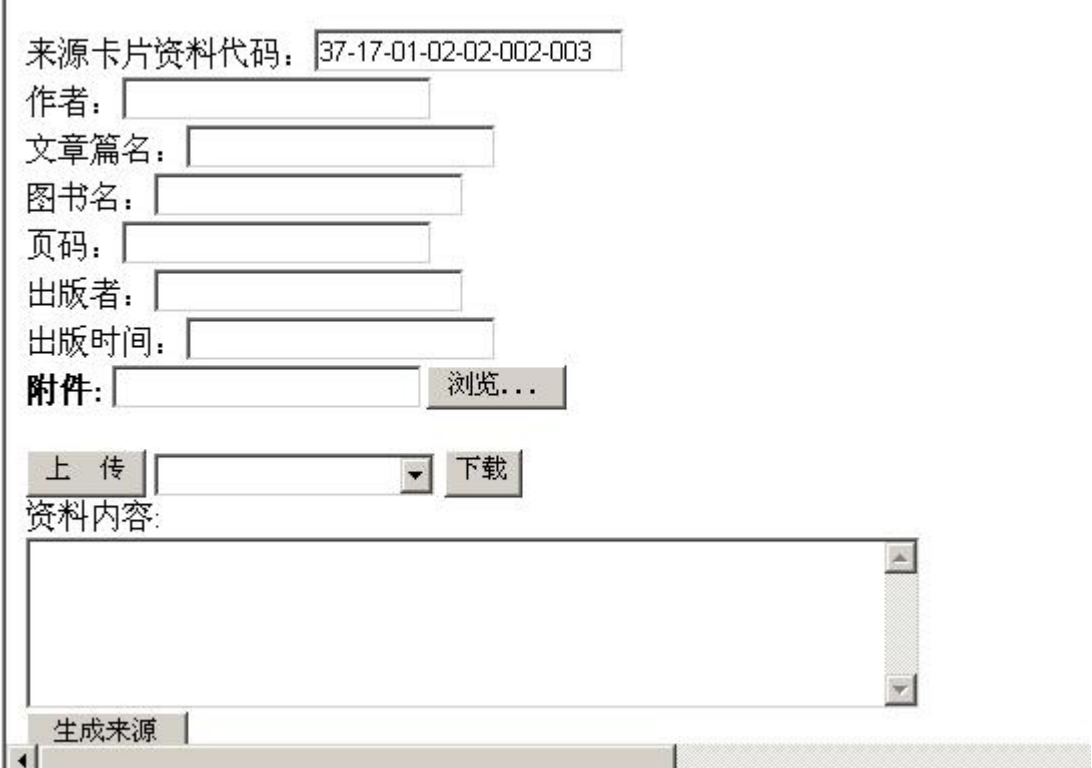

系统会自动按照已有卡片数量,生成一个新的来源卡片资料代码。完成后点击 "添加"即可。

注意: 在保存对来源卡片的修改后,可以通过选择来源类型,继续录入下一张 来源卡片。

在保存对长编卡片的修改后,必须按"返回"键,回到后台管理录入页 面,才能通过点击"增加资料卡片"继续添加下一张长编卡片。

事件类型长编卡片的录入与人物类型卡片基本相同

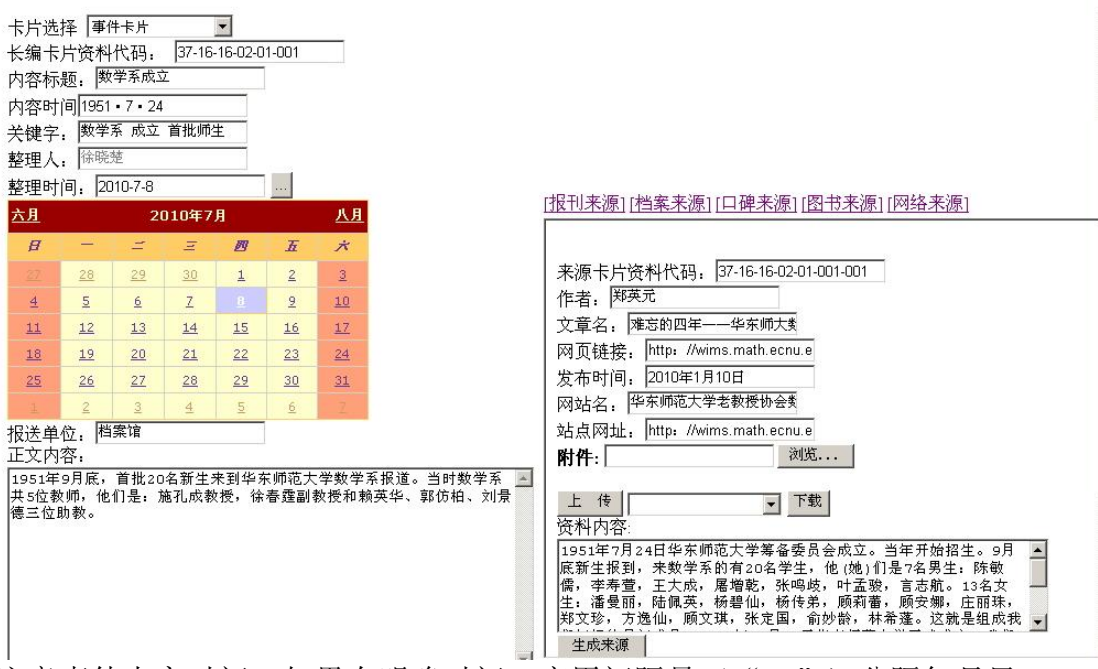

注意事件内容时间, 如果有明确时间, 应用间隔号("•")分隔年月日。

网络来源、档案来源、口碑来源的来源卡片的录入方式与上述图书来源、口碑来 源基本一致。在填写完各要项后,点击"生成来源"生成来源,并复制到左侧的 "资料来源"。

其它:可以通过修改来源卡片的资料代码,实现卡片的复制和转移。方法是改写 代码中与长编卡片一致的部分,如原为长编卡片"37-17-01-01-02-002""刘佛 年"的第三张来源卡片"37-17-01-01-02-002-003",如将代码手工改为"37-17- 01-01-02-001-001",并点击"保存修改",那么就会为长编卡片"37-17-01-01- 02-001" "孟宪承"新增第一张来源卡片(原有长编卡片刘佛年的第三张来源卡 片被自动删除);如果点击"保存",则实现复制,即长编卡片"37-17-01-01-02-001""孟宪承"新增第一张来源卡片而原有长编卡片刘佛年的第三张来源卡 片维持不变。